### 2008-2010 Kawasaki ZX-10R

Installation Instructions

### **PARTS LIST**

- 1 Ignition Module
- 1 Installation Guide
- 2 Velcro strips
- 1 Alcohol swab
- 1 CAN link cable
- 1 USB cable

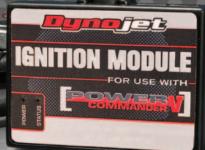

THE VEHICLE'S IGNITION MUST BE TURNED OFF DURING THIS INSTALLATION! BEFORE THIS MODULE CAN BE USED THE POWER COMMANDER 5 MAY NEED TO BE UPDATED. (SEE INCLUDED INSTRUCTIONS.)

USE WITH

# PLEASE READ ALL DIRECTIONS BEFORE STARTING INSTALLATION

2191 Mendenhall Drive North Las Vegas, NV 89081 (800) 992-4993 www.powercommander.com

FOR

### IGNITION MODULE V INPUT ACCESSORY GUIDE

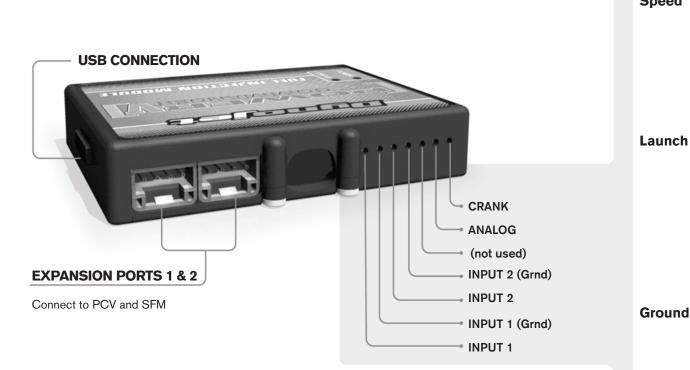

#### Wire connections:

To input wires into the PCV first remove the rubber plug on the backside of the unit and loosen the screw for the corresponding input. Using a 22-24 gauge wire strip about 10mm from its end. Push the wire into the hole of the PCV until is stops and then tighten the screw. Make sure to reinstall the rubber plug.

NOTE: If you tin the wires with solder it will make inserting them easier.

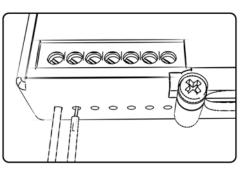

## **ACCESSORY INPUTS**

**Speed** The Speed Limiter function can use Switch Input #1 or #2. This feature has the ability to activate a limiter based on vehicle speed. This is intended to be used as a pit lane speed limiter. You can use any OPEN / CLOSED type switch to activate this feature. This feature is configured to Switch Input #1 by default.

> h The Launch Control feature also uses Switch Input #1 or #2. This feature is intended to be used as a two stage rev-limiter. You can set a target RPM to limit the bike to when the clutch lever is activated. Once the clutch lever is released, full RPM can be achieved. This requires a wire to be connected to the grounding side of the clutch switch and the other end into the switch input. This feature is configured to Switch Input #2 by default.

Ind These are constant digital grounds. The BLACK/WHITE wire of the SFM (if installed) can be connected to either of these inputs, if necessary.

Analog- Not currently used - updates to follow

**Crank-** Connect the WHITE crank wire from the SFM (if installed) to this input. This is only needed if you are going to use the Rev Xtend feature.

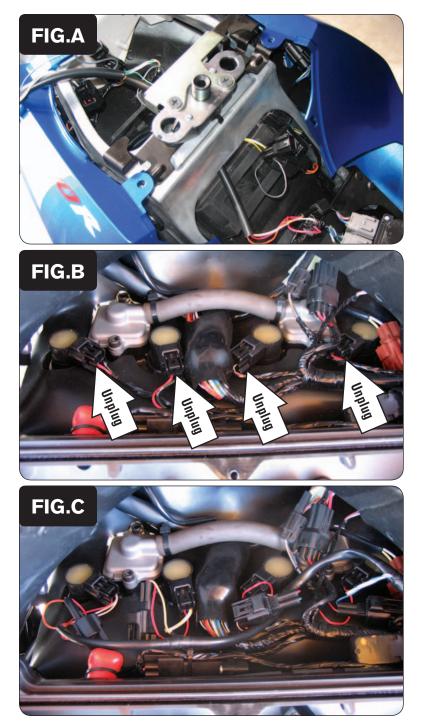

- 1 Remove the main seat and passenger seat.
- 2 Remove the fuel tank.
- 3 Remove the airbox.
- 4 Install the Ignition Module in the tail next to the Power Commander. The Velcro can be used if necessary to keep the unit in place. Clean surfaces with the supplied alcohol swab before attaching the Velcro.
- 5 Route the wiring harness of the Ignition Module forward, going towards the engine and beneath the subframe cross-members (Fig. A).

- 6 Route the Ignition Module harness around the right side of the air box.
- 7 Unplug the stock wiring harness from each Ignition Coil stick (Fig. B).

8 Plug the Ignition Module wiring harness in-line of the each Ignition Coil stick and the stock wiring harness (Fig. C).

Ignition module wire colors:

ORANGE - Cylinder #1 (left most)

YELLOW - Cylinder #2

GREEN - Cylinder #3

BLUE - Cylinder #4 (right most)

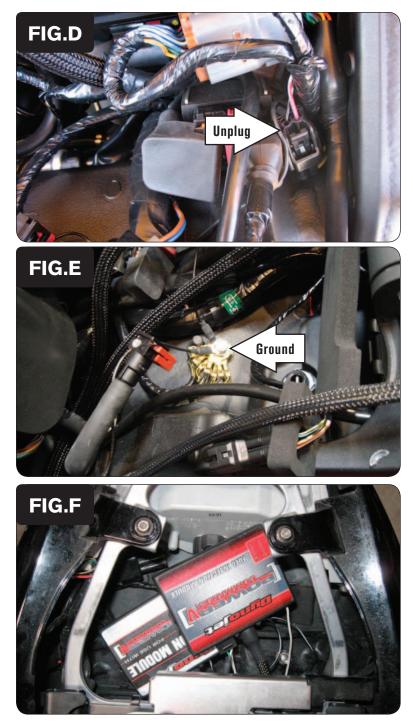

9 Locate and unplug the stock Crank Position Sensor connectors (Fig. D).

This connector pair is a BLACK 2-pin connector pair located under the fuel tank near the right side of the engine next to the starter solenoid.

10 Plug the Ignition Module wiring harness in-line of the stock Crank Position Sensor connectors.

11 Attach the ground wire of the Ignition Module with the small ring terminal to the stock common ground location on the back of the engine (Fig. E).

12 Plug the CAN link cable into one of the expansion ports of the Ignition Module and the other end into one of the expansion ports of the PCV (Fig. F).

It doesn't matter which ports you use.

Older Ignition Modules with a serial number beginning with 14 or less might also require a CAN termination plug to be installed in an empty port. Newer Ignition Modules with a serial number starting with 15 or higher do NOT require CAN termination plugs.

**Ignition Module** 

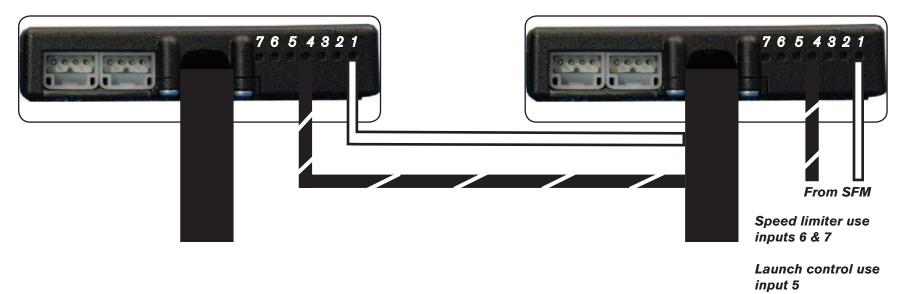

#### **Connecting the Ignition Module to the PCV:**

- The WHITE and the BLACK/WHITE wires from the Ignition Module are used ONLY if you want to use the Rev Xtend feature of the PCV. If you do NOT plan on using this feature, than just tape the wires out of the way.
- If you DO plan on using the Rev Xtend feature, than connect the WHITE wire from the Ignition Module to the #1 input position of the PCV. Connect the BLACK/WHITE wire to the #4 input position of the PCV. The BLACK/WHITE wire can also be connected to the #6 input position of the PCV, if necessary. If both inputs on the PCV are already occupied, you can splice the BLACK/WHITE wire to either wire currently occupying the #6 or #4 PCV inputs.
- If you are also using the SFM (Secondary Fuel Module), than you will need to connect the WHITE and BLACK/WHITE wires from the SFM into the Ignition Module. Connect the WHITE wire from the SFM to the #1 input position of the Ignition Module. Connect the BLACK/WHITE wire to the #4 input position of the Ignition Module. The BLACK/WHITE wire can also be connected to the #6 input position of the Ignition Module, if necessary.

#### Adding the Ignition Module to the PCV network:

- First download and install the latest version of the PCV Control Center Software (which is version 1.0.6.4.) from the PCV Downloads page of www.powercommander.com.
- To use the Ignition Module you may need to update your firmware in the PCV (and SFM if being used). Make sure the PCV, SFM, and Ignition Module are all updated to PCV firmware version 0.1.10.6 or newer. Go to View -> Device Information in the software to see the current versions. If you need to update the firmware, go to Power Commander Tools -> Update Firmware. The latest version of the PCV firmware and software can be found on the PCV Downloads page of www.powercommander.com.
- Connect a USB cable to the PCV and another USB cable to the Ignition Module. The software will ask you to add the Ignition Module to the network. Click OK. Go to Power Commander Tools -> Manage Network and click on Sync Devices Utility. Follow the on screen instructions.